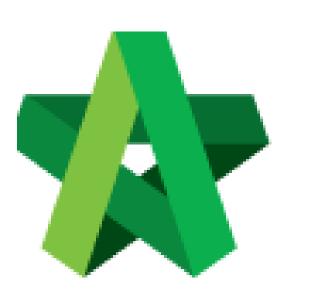

Powered by:

# ₿Рск

### GLOBAL PCK SOLUTIONS SDN BHD (973124-T)

3-2 Jalan SU 1E, Persiaran Sering Ukay 1 Sering Ukay, 68000 Ampang, Selangor, Malaysia Tel :+603-41623698 Fax :+603-41622698 Email: info@pck.com.my Website: www.BuildSpace.my

## Edit Form of Tender

(BuildSpace Version 2.3) Last updated: 13/10/2020

For Admin & Normal User

## **Edit Form of Tender**

 Login to BuildSpace eProject system, click "Project" and the open a project and click "Documents" and then click "Tender Document"

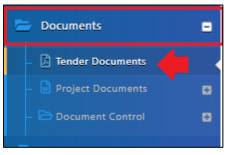

2. click at "Show" beside the "Form of Tender".

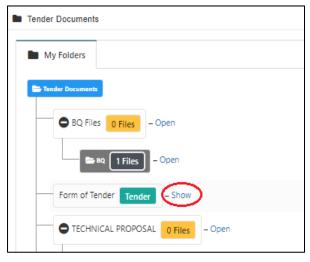

3. Click at "Edit" to edit form of tender. For example, if you want to edit the clauses, just click "Edit" beside the "Clauses" menu.

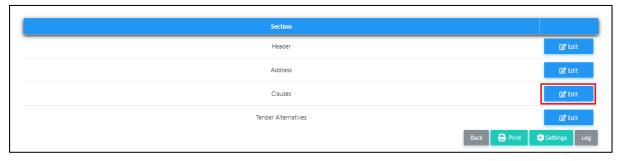

4. You can move/edit/indent/outdent/add/delete clauses easily. You can choose where to display the "Tender Alternatives" clauses which you can select the list of options of tender alternatives clauses at "Tender Alternatives" section.

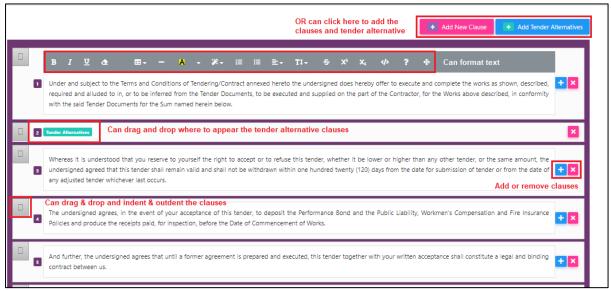

#### 5. Once you finish editing, click "Save".

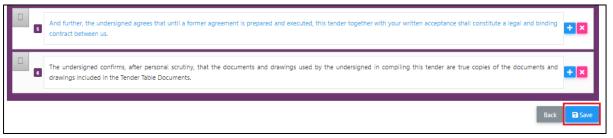

6. Click "Edit" at "Tender Alternatives" section to select which types of alternative you want it to appear at your form of tender.

| Section             |                             |
|---------------------|-----------------------------|
| Header              | 🕼 Edit                      |
| Address             | 🕼 Edit                      |
| Clauses             | 🕼 Edit                      |
| Tender Alternatives | 🕼 Edit                      |
|                     | Back 🖨 Print 🔅 Settings Log |

Select which tender alternatives you want to use by click at check box. Then click "Save". Normally "Tick" at No. 1 and No. 5 options.

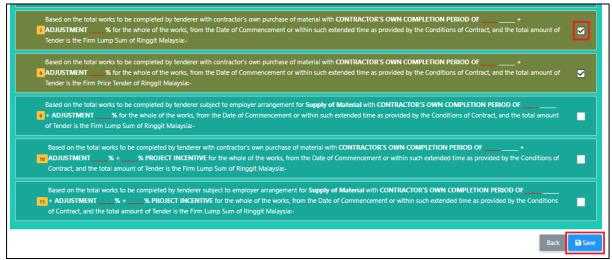

8. Then you can print preview by click at "**Print**" button.

| Section             |                         |
|---------------------|-------------------------|
| Header              | 🕼 Edit                  |
| Address             | 🕼 Edit                  |
| Clauses             | 🕼 Edit                  |
| Tender Alternatives | 🕼 Edit                  |
|                     | Back Print Settings Log |

Note: Form of Tender is no longer editable once tender is in calling stage.